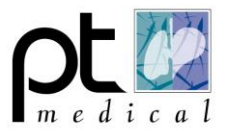

## **Animatie inschakelen.**

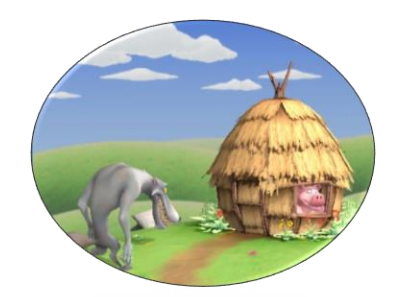

## **1** Klik op het tandwieltje

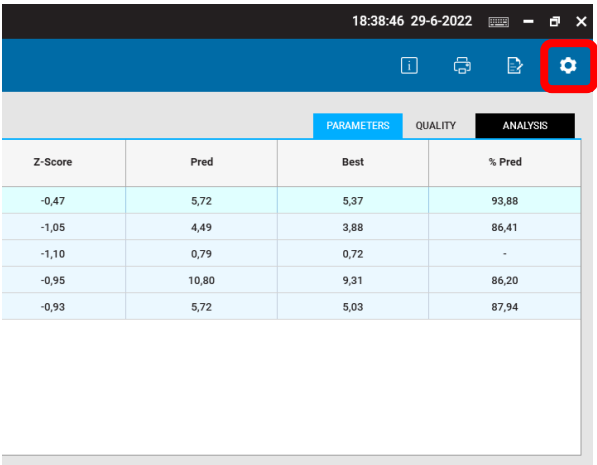

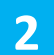

Scrol naar beneden en kies bij "Incentive Options" voor de gewenste animatie

All  $\nabla$  20

## **Incentive Options**

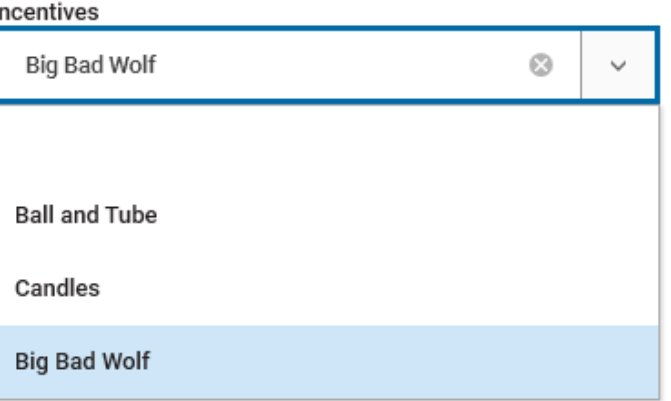

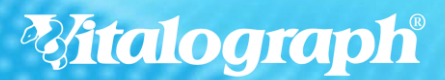

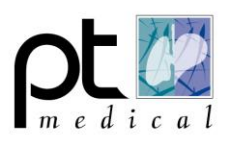

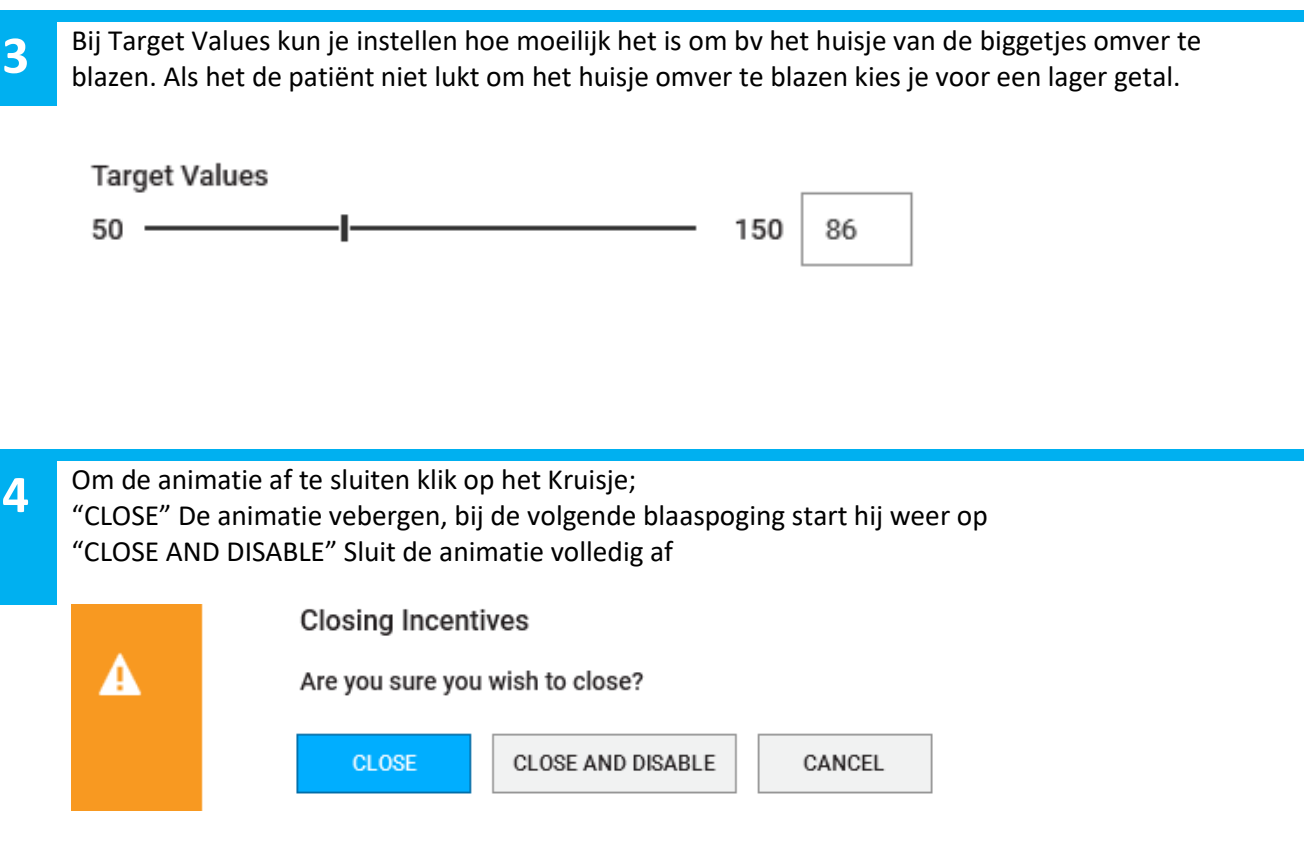

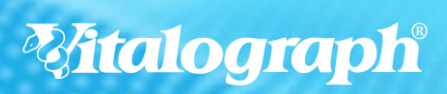